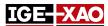

# SEE Electrical Expert V4R2 Service Pack 7 What's new?

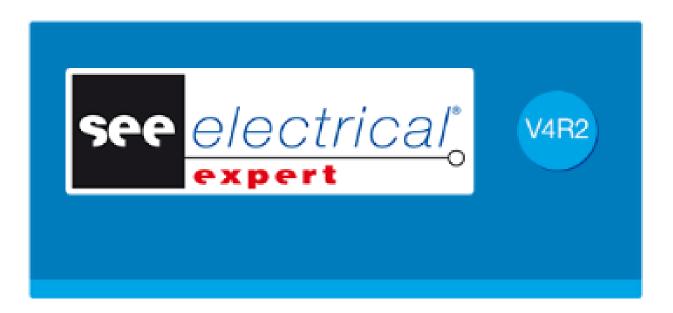

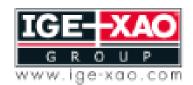

Shaping the Future of the Electrical PLM and CAD

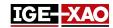

# **Table of Contents**

|     | New Features                                                      | 3 |
|-----|-------------------------------------------------------------------|---|
| 1.1 | Propagation of the User Defined Attribute Value                   | 3 |
| 1.2 | Improvement of the PDF Generation Process                         | 3 |
| 1.3 | Ability to Replace a Language                                     | 3 |
| 1.4 | Ability to Generate Several Cables/End Fittings on the Same Sheet | 3 |
| 1.5 | New Plugin for Cable Length Importation from XML File             | 3 |
| 1.6 | Possibility to Manage Licenses                                    | 4 |

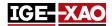

#### 1 - New Features

#### 1.1 Propagation of the User Defined Attribute Value

The propagation of the value of user defined attributes depends on the selected option in the **Free symbol attributes** field (**File > Project Properties > Settings** tab).

- If the **Free symbol attributes** option is set to **Propagate value**, the value of the user defined attribute can be propagated between Master symbols, Slave symbols and Illustrations.
- If the **Free symbol attributes** option is set to **Do not propagate value**, the value of the user defined attribute can be propagated only between Master symbols and Illustrations.

#### 1.2 Improvement of the PDF Generation Process

The maximal DPI value for PDF generation has been increased to ensure that the drawing arcs are displayed correctly in the generated PDF file. Two predefined values have been added to the list -1200 and 2400. The higher DPI value ensures better results in the PDF file.

### 1.3 Ability to Replace a Language

It is now possible to replace the active project language with another one. This can be done in the **Tool box** window (**Project Updates** category > **Project** section > **Replace language**). The **Current project languages** field displays the currently active languages and the **Replace by languages** field allows you to define the language that will replace the currently active language. When you replace one language with another all text and attribute values of the old language are transferred to the new language.

# 1.4 Ability to Generate Several Cables/End Fittings on the Same Sheet

It is now possible to generate several cables/end fittings (one below the other) on the same sheet. The new options in the *Cable* window (in Terminal Strip Editor > **Options** menu > **Set Cable...** command) allow you to define what happens if the cable/end fitting cannot be generated completely in the active sheet or in a single column. The new options are available in the *Appearance* tab of the **Cable Sheet Generation** and **Connection Sheet Generation** categories.

# 1.5 New Plugin for Cable Length Importation from XML File

The **Cable length importation** plugin has been created and added in **SEE Electrical Expert Configuration** window. When the plugin is enabled, the **Import wires length from NX** command appears in the **Process** menu of **SEE Electrical Expert**. This command allows you to load NX XML file with defined cable lengths and convert it to Wiring Diagram XML format. After execution of the command, the selected NX XML file is converted to Wiring Diagram XML format and the length of cables and wires are updated according to the values defined in the imported XML file.

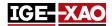

## 1.6 Possibility to Manage Licenses

The **Manage Modules** button, located in the **Security** category **> Protection Settings** section of **SEE Electrical Expert Configuration** window allows you to manage the available licenses. The button is available only for **Flex server** protection type (for See Stencil version greater or equal to 4.10.1). The window that opens after clicking the **Manage Modules** button, displays whether it is possible for the license to be borrowed (in offline mode) and allows you to take or release licenses via the corresponding buttons.